**ELICast ProN** 

**(ER/ET/WR/WT) クイックスタートガイド**

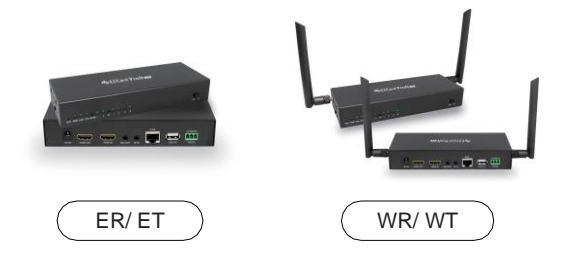

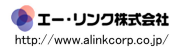

### **はじめに**

1.最大15x15入出力のアプリケーション向けに、エクステンダー、スプリッ ター、マトリックス、スイッチャー用に組み立てるモジュラー設計。

2. 4K 30P、1080 60P HDMI信号を1本のCat5Eケーブル、100メガビットイーサ ネットで最大180m(600フィート)まで拡張します。

3. 拡張と配布には従来のイーサネットL2スイッチを使用し、長距離の場合はL2イー サネットスイッチでカスケード接続できます。

3. IPを介したIR (20KHz~60KHz) 拡張およびRS232拡張をサポートします。

4. HDMI拡張とは独立して、ステレオオーディオオーバーIPをサポートします。 5.ボタン選択によるIPおよびKVMスイッチ機能を介したUSB (キーボード、マウ ス)拡張をサポートします。

6.最も一般的な16︓9、16︓10、4︓3の解像度とタイミングを含む、EDIDパスス ルーと送信機解像度パススルーをサポートします(サポートリストは付録を参照し てください)。

7.グラフィック/ビデオモードの選択をサポートし、待ち時間は0.06~0.10秒で す。

8.インターネットアクセスでルーターに接続する際のクラウドファームウェアの アップグレードをサポートします。

9.組み込みのL2スイッチに接続するWin / Mac OS用にインストールされた CMS (中央管理システム)およびイーサネット接続を介したWeb設定をサポート します。

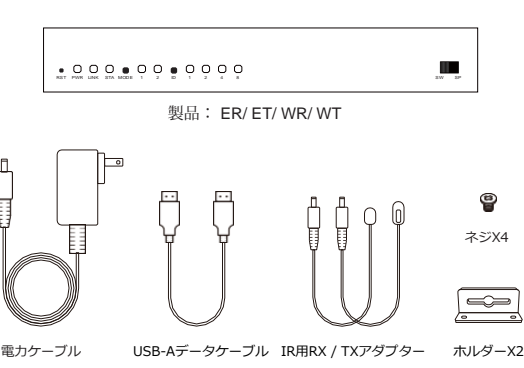

**同梱品**

**ERのハードウェア概要**

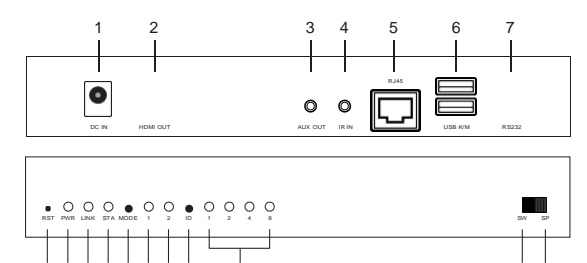

- 1. DC入力ポート: 12V / 1A雷源が必要です。
- 2. HDMI OUTポート:ディスプレイ用のモニターに接続します。
- 3. AUX OUTポート:接続されているスピーカーに音声を出力します。HDMIOUTポー トはオーディオ信号を同時に受信することに注意してください。

8 9 10 11 12131415 16 17 18

- 4. IR INポート: リモコン用の入力IR信号。
- 5. RJ45ポート: ブリッジ用のLANケーブルでルーターまたはスイッチに接続します。
- 6. USB K / M︓リモートコントロール用の外部キーボードとマウスをサポートします。
- 7. RS232︓リモコン用のRS232信号を入力します。
- 8.リセット穴:長押しすると、工場出荷時のデフォルト設定にリセットされます。
- 9. PWRライト:雷源供給時の点灯。
- 10. LINKライト・データ送信時に占滅します。
- 11. STAライト: HDMIケーブル接続時の点灯。
- 12. MODEボタン︓クリックして表示モード(モード1の点灯)を切り替え、長押しし て解像度を最適化します。
- 13.モード1ライト(表示モード); ライトオフは待ち時間が短いグラフィックモードを 示し、ライトオンはパッケージの紛失率が少ないビデオモードを示します。
- 14.モード2ライト(チャンネルビット): ライトオンはチャンネル調整がハイビット チャンネル用であることを示し、ライトオフはチャンネル調整がロービットチャンネル 用であることを示します。
- 15. IDボタン:クリックしてチャンネルIDを切り替え、長押ししてハイビットとロー ビットのチャンネル調整を切り替えます(モード2の点灯)。
- 16.チャネル信号:チャネル番号は、ライトオン信号が表すものの合計です。
- 17.スイッチモード:同じチャンネルIDでETの画面を表示します。
- 18.スプリッターモード: 1対1の拡張ディスプレイの場合はETに直接接続するか、1対 Nのマルチキャストの場合はスイッチを介して接続します。チャネルIDは設定しないで ください。

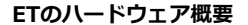

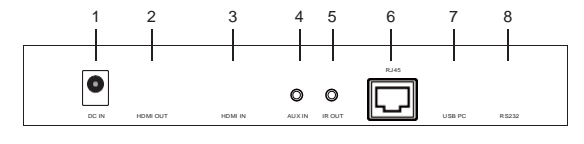

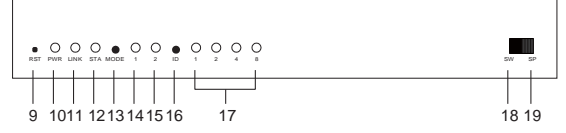

1. DC入力ポート: 12V / 1A電源が必要です。

2. HDMI OUTポート:ループバック用のモニターに接続します。

3. HDMI入カポート:デバイス(ラップトップまたはコンピューター)に接続します。

4. AUX INポート: HDMIソースからのオーディオを置き換えるための入力オーディオ。

5. IR OUTポート: リモコン用のIR信号を出力します。

6. RJ45ポート: ブリッジ用のLANケーブルでルーターまたはスイッチに接続します。

7. USB PC: コンピューターに接続して逆制御信号を受信します。

8. RS232︓リモコン用のRS232信号を出力します。

9.リセット穴:長押しすると、工場出荷時のデフォルト設定にリセットされます。

10. PWRライト·雷源供給時の占灯。

11. LINKライト: イーサネット接続時の点灯。

12. STAライト:データ送信時に点滅します。

13. MODEボタン: クリックしてDHCPモードを有効にします(モード1の点灯)。

14.モード1ライト(DHCPモード);点灯しているライトは、チェックのためにDHCP サービスがオンになっていることを示し、点滅しているライトは、ETがDHCPサービス を実行していることを示します。

15.モード2ライト(チャンネルビット): ライトオンはチャンネル調整がハイビット チャンネル用であることを示し、ライトオフはチャンネル調整がロービットチャンネル 用であることを示します。

16. IDボタン: クリックしてチャンネルIDを切り替え、長押ししてハイビットとロー ビットのチャンネル調整を切り替えます(モード2の点灯)。

17.チャネル信号:チャネル番号は、ライトオン信号が表すものの合計です。

18.スイッチモード:同じチャネルIDで画面をERに表示します。

19.スプリッターモード: 1対1の拡張ディスプレイの場合はERに直接接続するか、1対N のマルチキャストの場合はスイッチを介して接続します。チャネルIDは設定しないでく ださい。

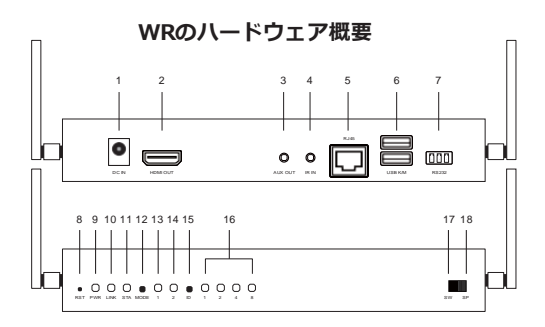

1. DC入力ポート: 12V / 1A電源が必要です。

2. HDMI OUTポート:ディスプレイ用のモニターに接続します。

3. AUX OUTポート:接続されているスピーカーに音声を出力します。HDMIOUTポート はオーディオ信号を同時に受信することに注意してください。

4. IR INポート: リモコン用の入力IR信号。

5. RJ45ポート:ブリッジ用のLANケーブルでルーターまたはスイッチに接続します。

ファームウェアのアップグレードやCMSシステム制御などの特定の設定の場合のみ。

6. USB K / M︓リモートコントロール用の外部キーボードとマウスをサポートします。 7. RS232︓リモコン用のRS232信号を入力します。

8.リセット穴:長押しすると、工場出荷時のデフォルト設定にリセットされます。

9 PWRライト·雷源供給時の占灯。

10. LINKライト:データ送信時に点滅します。

11. STAライト·HDMIケーブル接続時の占灯。

12. MODEボタン: クリックして表示モード(モード1の点灯)を切り替え、長押しして 解像度を最適化します。

13.モード1ライト(表示モード); ライトオフは待ち時間が短いグラフィックモードを 示し、ライトオンはパッケージの紛失率が少ないビデオモードを示します。

14.モード2ライト(チャンネルビット): ライトオンはチャンネル調整がハイビット チャンネル用であることを示し、ライトオフはチャンネル調整がロービットチャンネル 用であることを示します。

15. IDボタン: クリックしてチャンネルIDを切り替え、長押ししてハイビットとロー ビットのチャンネル調整を切り替えます(モード2の点灯)。

16.チャネル信号:チャネル番号は、ライトオン信号が表すものの合計です。

17.スイッチモード:同じチャネルIDでWTの画面を表示します。

18.スプリッターモード:1対1の拡張ディスプレイまたは1対Nのマルチキャスト用の WTへの直接接続。チャネルIDは設定しないでください。

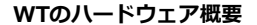

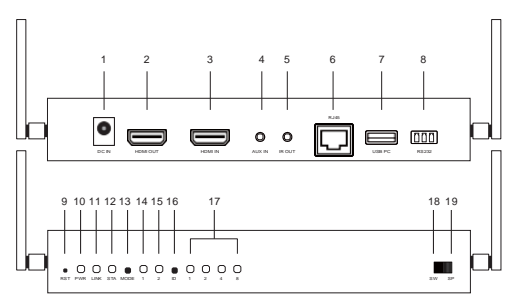

1. DC入力ポート: 12V / 1A電源が必要です。

2. HDMI OUTポート:ループバック用のモニターに接続します。

3. HDMI入カポート:デバイス(ラップトップまたはコンピューター)に接続します。

4. AUX INポート: HDMIソースからのオーディオを置き換えるための入力オーディオ。

5. IR OUTポート: リモコン用のIR信号を出力します。

6. RJ45ポート︓ブリッジ用のLANケーブルでルーターまたはスイッチに接続します。

ファームウェアのアップグレードやCMSシステム制御などの特定の設定の場合のみ。

7. USB PC: コンピューターに接続して逆制御信号を受信します。

8. RS232︓リモコン用のRS232信号を出力します。

9.リセット穴:長押しすると、工場出荷時のデフォルト設定にリセットされます。

10. PWRライト:雷源供給時の点灯。

11. LINKライト: イーサネット接続時の点灯。

12. STAライト:データ送信時に点滅します。

15.モード2ライト(チャンネルビット): ライトオンはチャンネル調整がハイビット チャンネル用であることを示し、ライトオフはチャンネル調整がロービットチャンネル 用であることを示します。

16. IDボタン: クリックしてチャンネルIDを切り替え、長押ししてハイビットとロー ビットのチャンネル調整を切り替えます(モード2の点灯)。

17.チャネル信号:チャネル番号は、ライトオン信号が表すものの合計です。

18.スイッチモード:同じチャネルIDでWRに画面を表示します。

19.スプリッターモード: 1対1の拡張ディスプレイまたは1対Nのマルチキャスト用の WRへの直接接続。チャネルIDは設定しないでください。

# **ER / ETのハードウェアインストール**

1. ERとETの両方でトグルスイッチを同じモード (SW / SP) に配置します。

2.電源を12V / 1Aとモニターに接続して、ERに出力を表示します。

3.電源を12V / 1A、ループバック用モニター、およびETに入力するデバイスに 接続します。

4.ERとETをイーサネットケーブルでスイッチに接続します。

5. SWモードの場合、ERとETを同じチャネルIDに設定してください。 同じネッ トワーク上のすべてのETは、異なるチャネルIDに設定する必要があります。

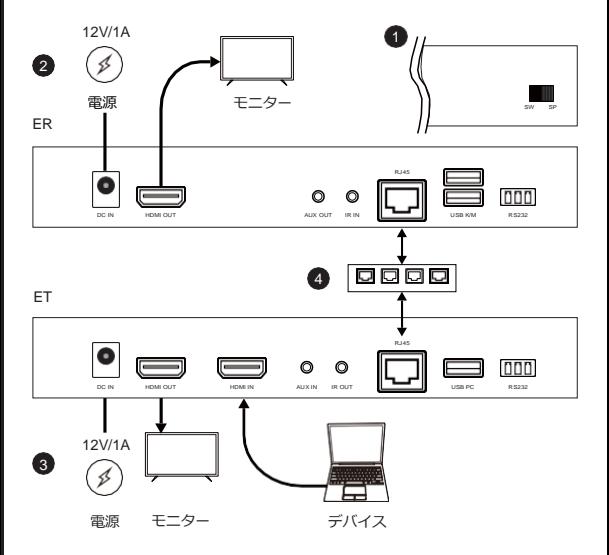

# **WR / WTのハードウェアインストール**

1. WRとWTの両方でトグルスイッチを同じモード(SW / SP挿入※1)に配置します。

2. 電源を12V / 1Aとモニターに接続して、WRに出力を表示します。

3. HDMIケーブルでWRとWTをペアリングします。 STA信号はペアリングが完了するま で点滅し続けます。

4. ペアリング後、電源を12V / 1A、ループバック用モニター、およびWTに入力するデバ イスに接続します。

5. SWモードの場合、WRとWTを同じチャネルIDに設定してください。同じネットワー ク上のすべてのWTは、異なるチャネルIDに設定する必要があります。

※1

マルチトランスミッター(マルチインプット)/マルチレシーバー︓スイッチモード(SW) ワントランスミッター(ワンインプット)/マルチレシーバー︓スプリッターモード(SP)

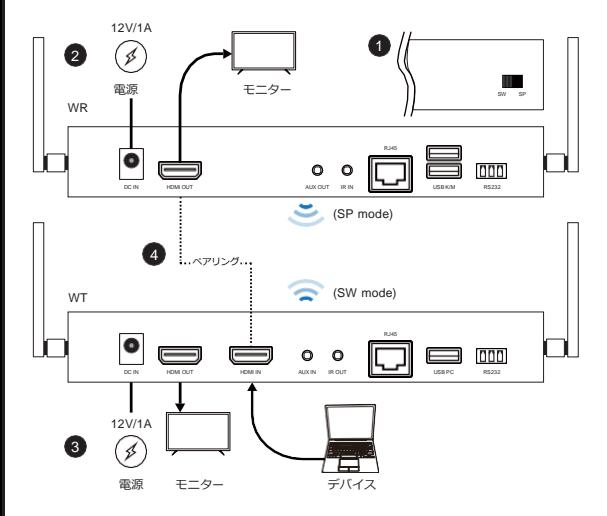

#### **チャネル調整**

IDボタンをクリックしてチャンネルを1から15に切り替えます。16を超えるチャンネルの 設定については、完全なユーザーマニュアルを参照してください。

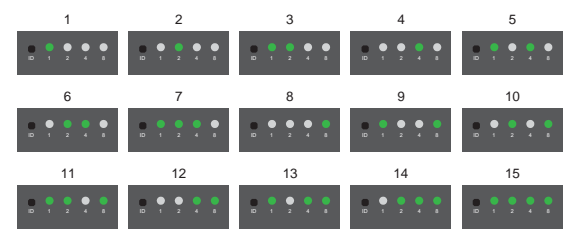

# **中央管理システム**

中央管理システム(CMS)をダウンロードして、すべてのEZCastProAVデバイスを同じ ネットワークでリアルタイムに監視および効率的に運用します。 詳細については、当社の Webサイト(www.ezcast-pro.com)を参照するか、YouTubeチャンネル(EZCast Pro)でデモビデオをご覧ください。